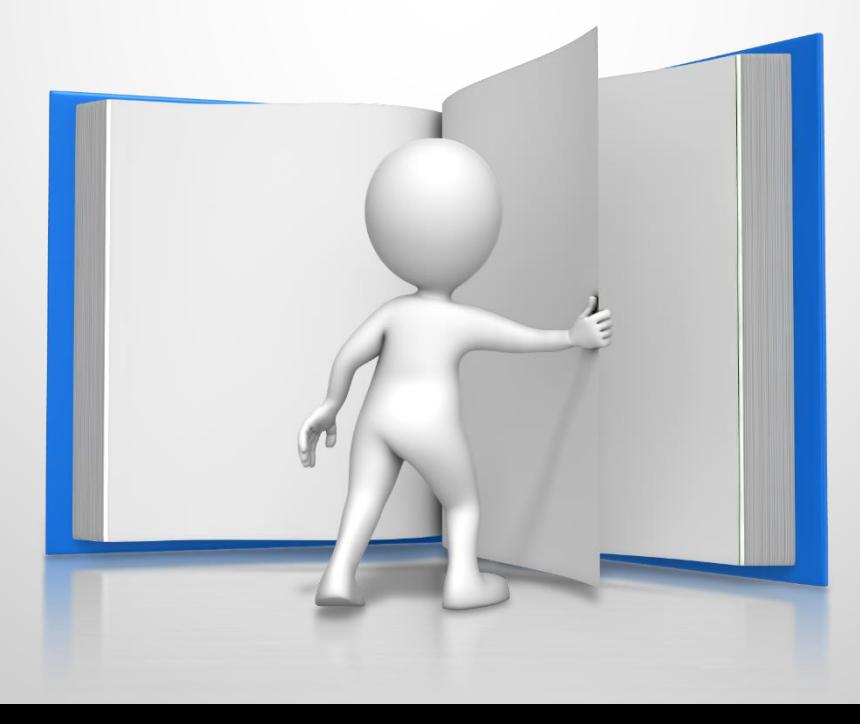

# Доступ к электронному дневнику родителя или учащегося

## Войти (зарегистрироваться) на портал госуслуг

### **pgu.mos.ru**

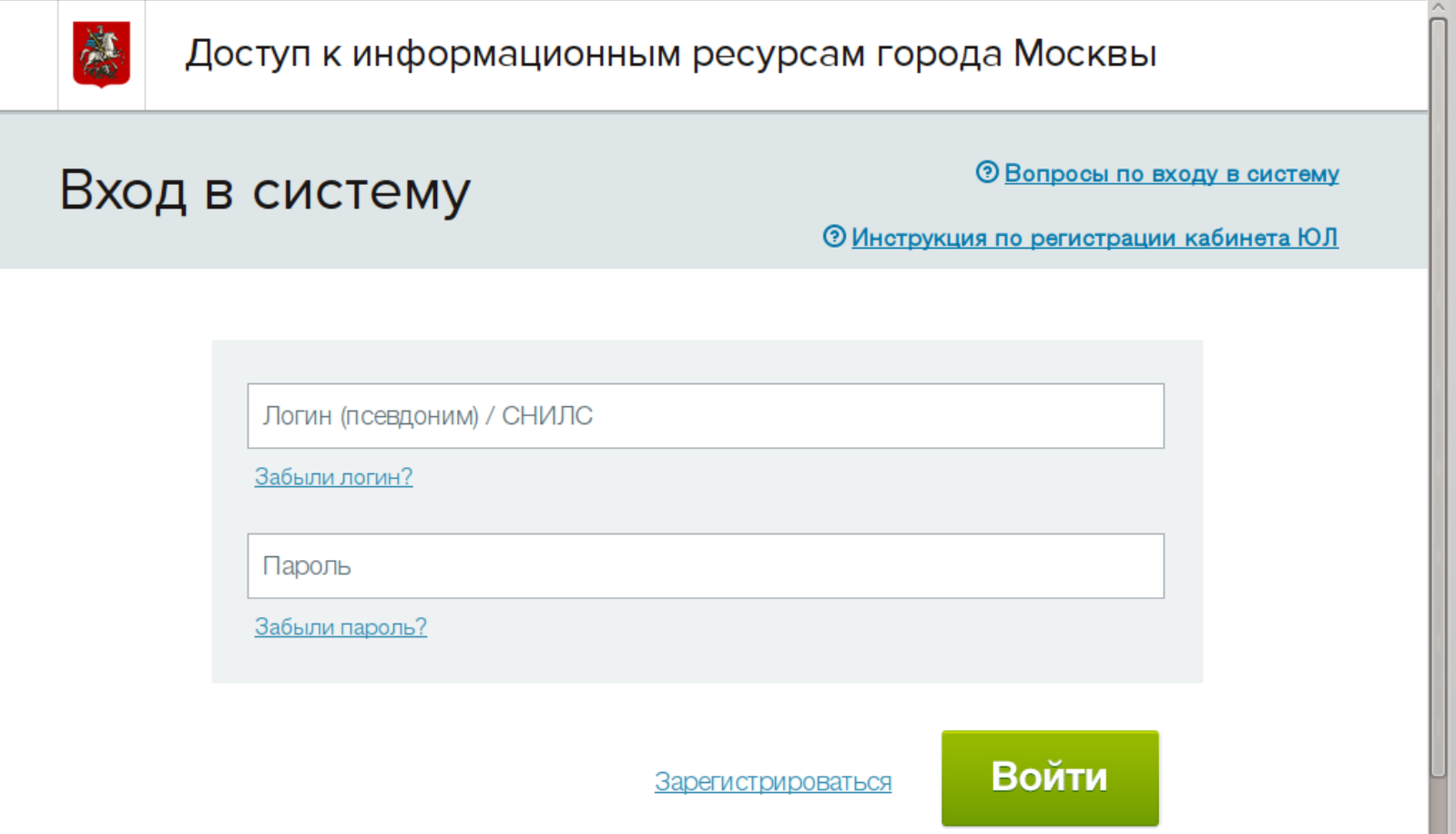

## Перейти в каталог услуг

**В разделе образование, учеба выбрать Электронный дневник школьника (МРКО)**

#### Каталог услуг

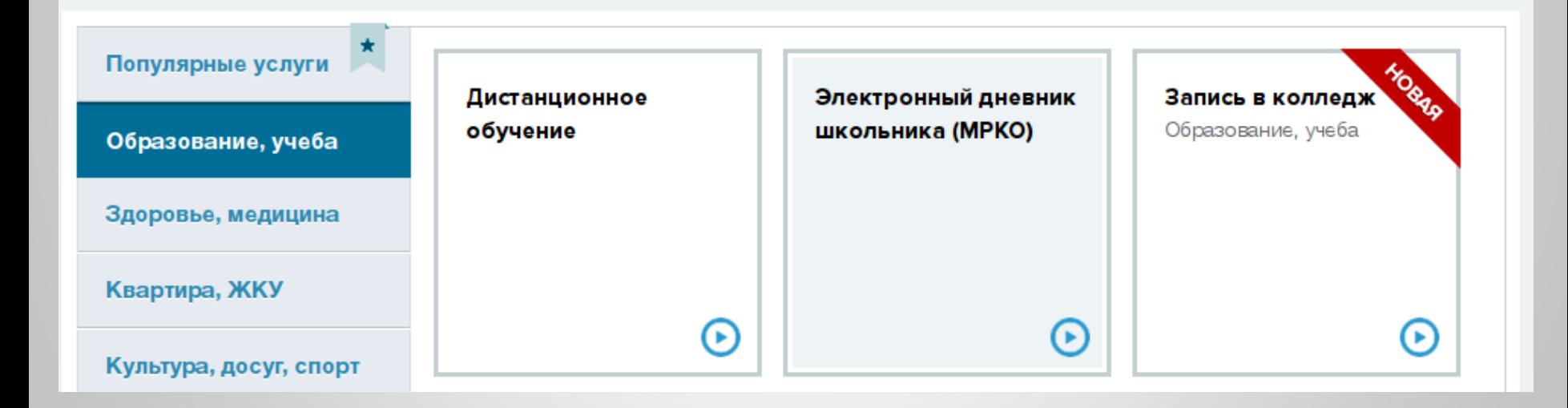

#### **Выбрать – Получить услугу**

Ведомства > Департамент образования города Москвы > Главная >

Прием документов и формирование доступа заявителя к электронному дневнику

#### Прием документов и формирование доступа заявителя к электронному дневнику

ЭЛЕКТРОННЫЕ УСЛУГИ

- Оформление услуги на сайте
	- Кто может обратиться за услугой

Родители обучающихся (законные представители), обучающиеся

• Стоимость услуги и порядок оплаты

Получить услугу

**<u>© Ознакомительная</u>** информация:

**HODMOTHDULIA OKTLI** 

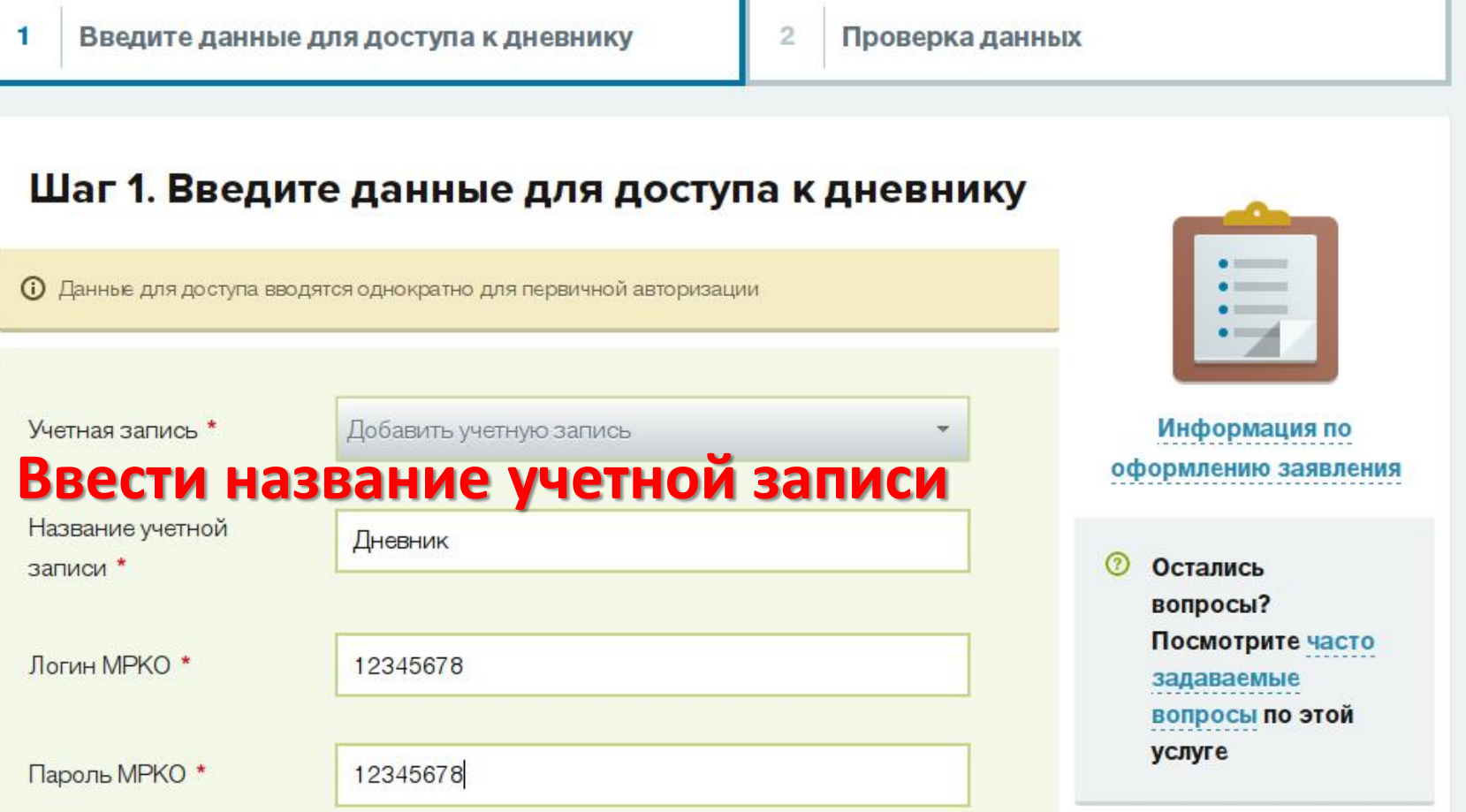

#### **Логин и пароль (одинаковые) выданным Вам классным руководителем на собрании.**

## Нажать продолжить и готово.

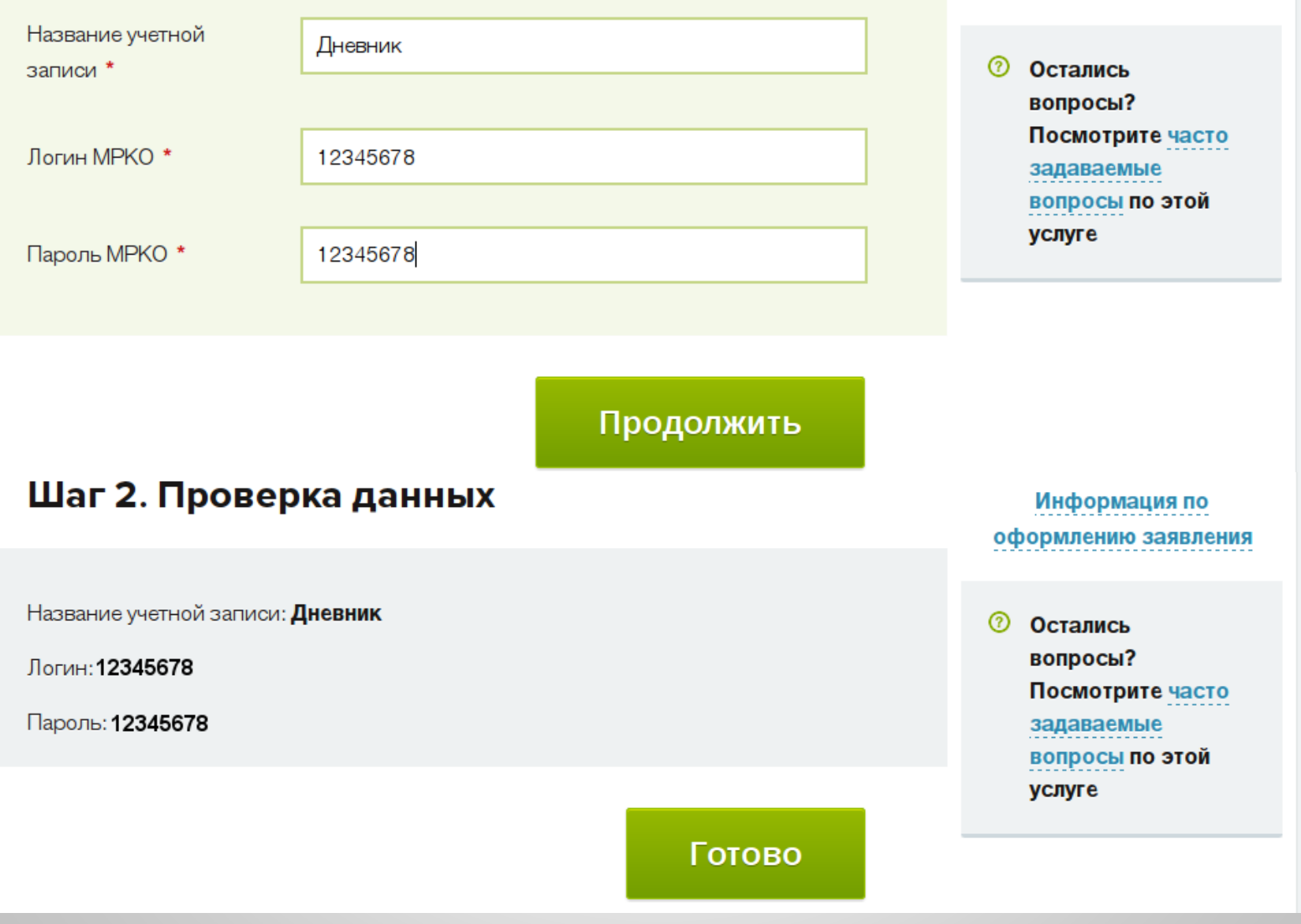

## Вы будете автоматически перенаправлены на страницу дневника

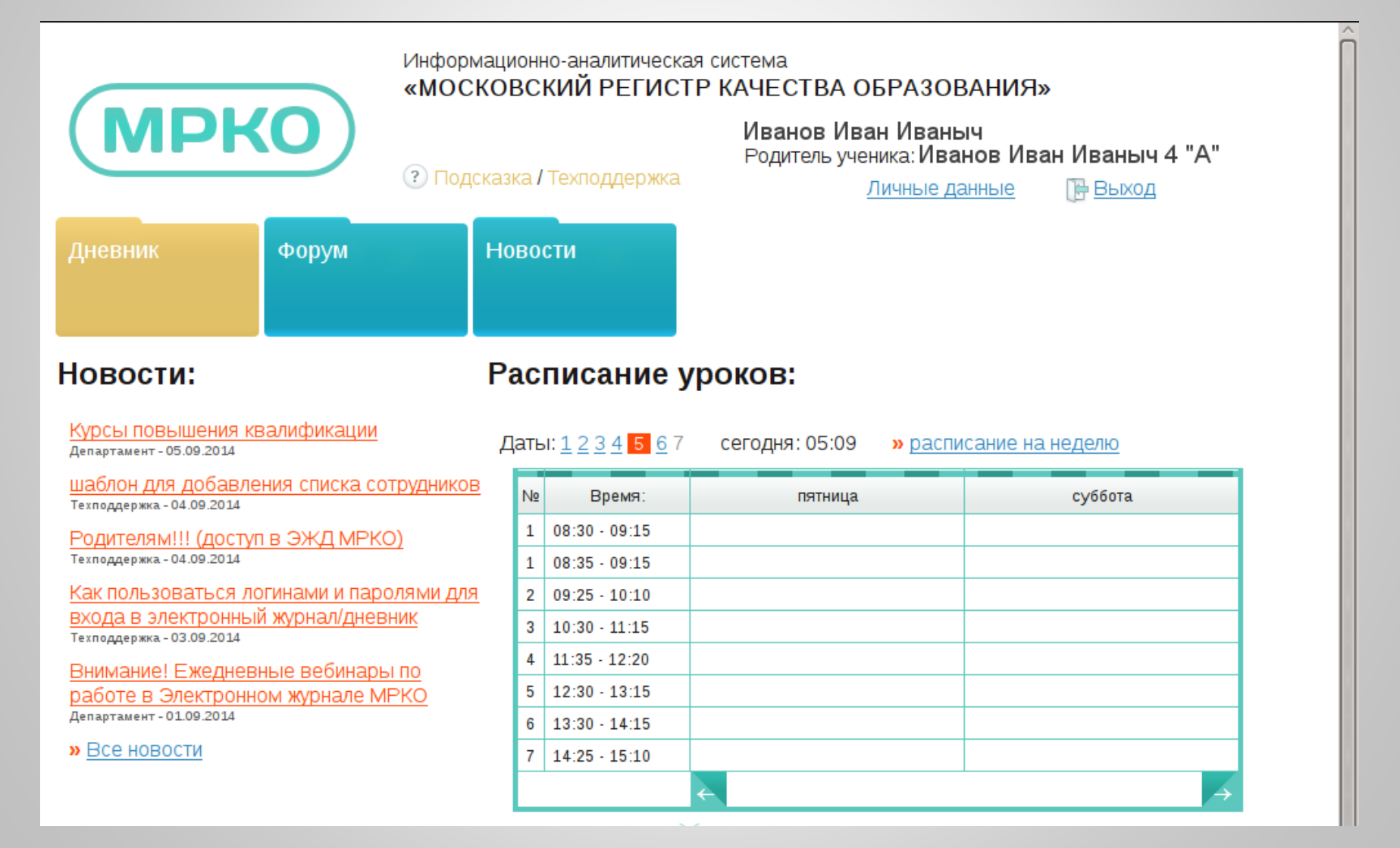